#### 請大家清掃一下瀏覽器環境

花蓮縣教育網路中心 Asison 28/AUG/2018

最近處理學校多件 OpenID 及校網異常事件,其實服務端是正常的,但使 用者端的瀏覽器累積太多垃圾,以致發生上述狀況,請大家遇到問題時,優先 使用瀏覽器的無痕模式測試一下,如果正常,表示您的瀏覽器需要清掃一下垃 圾了。

一、瀏覽器使用無痕模式方法: 1.FireFox

Ctrl+Shift+P

或點右上角圖示

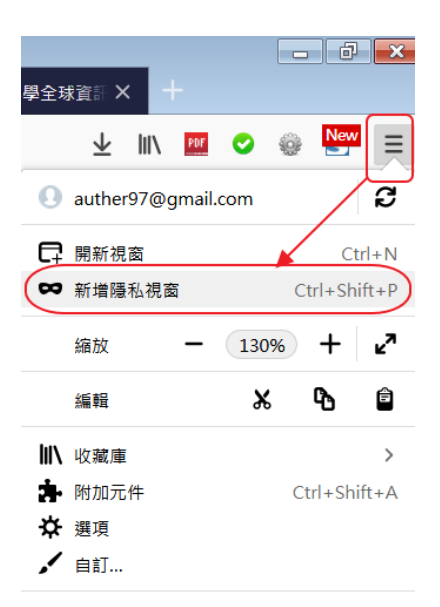

2.Google Chrome

Ctrl+Shift+N

或點右上角圖示

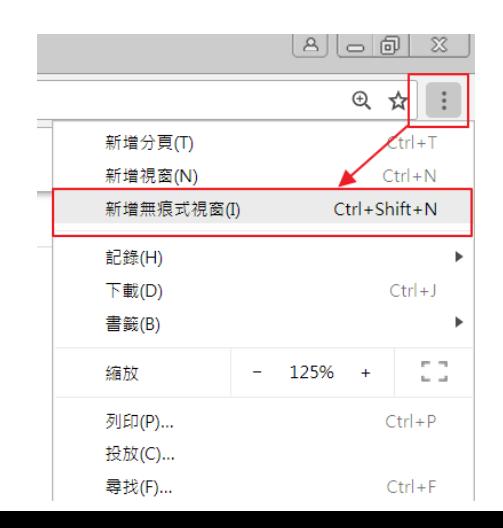

#### 二、清掃瀏覽器垃圾

(1)FireFox

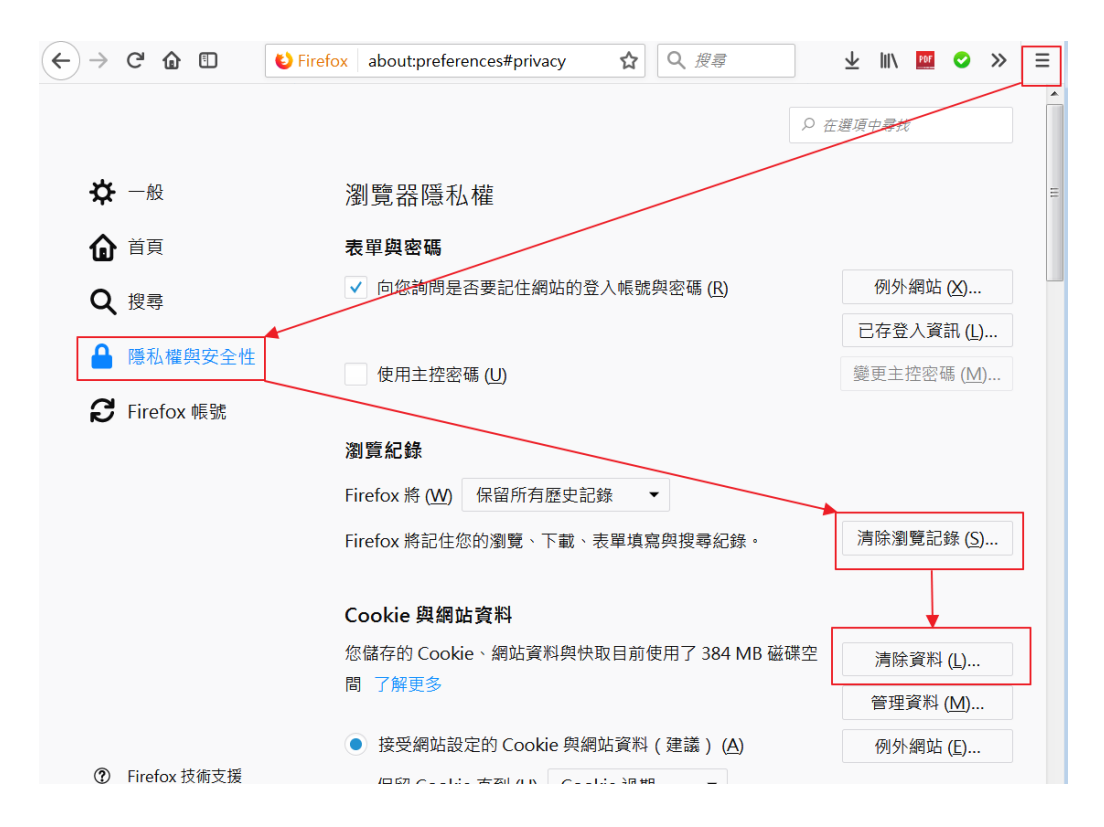

# (2)Google Chrome

## 快版: chrome://settings/clearBrowserData

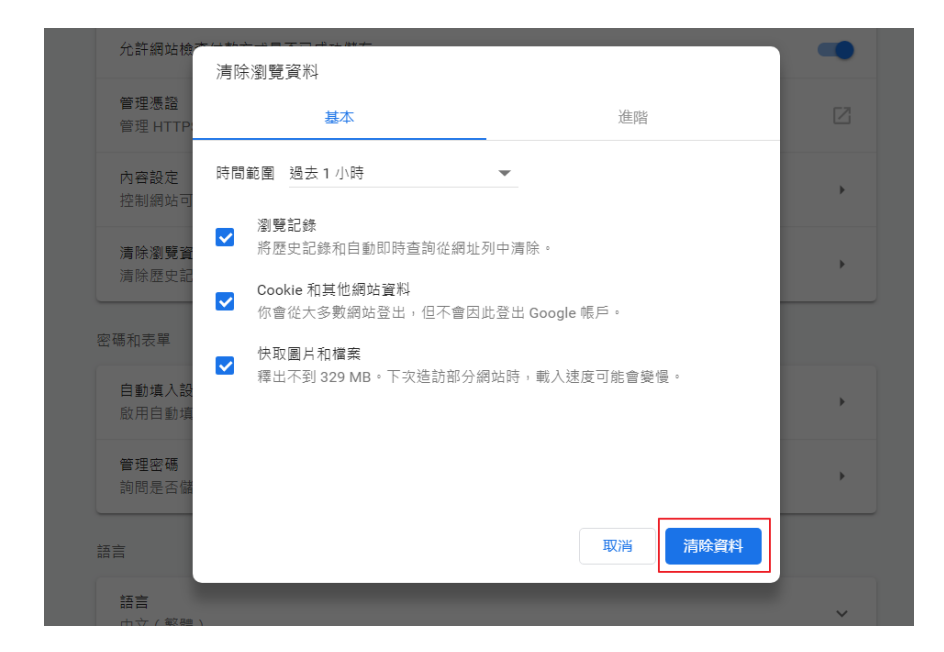

### 慢版

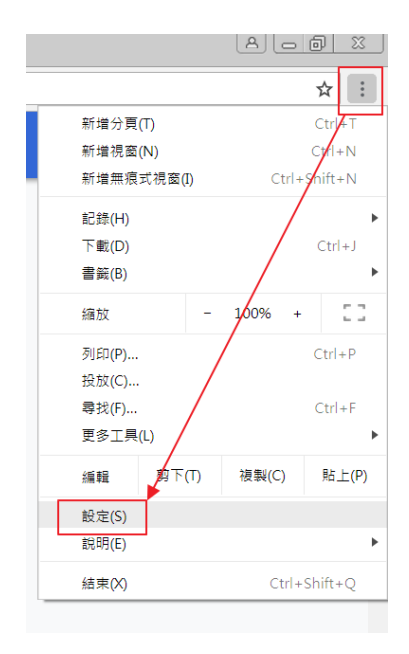

# 進階-→

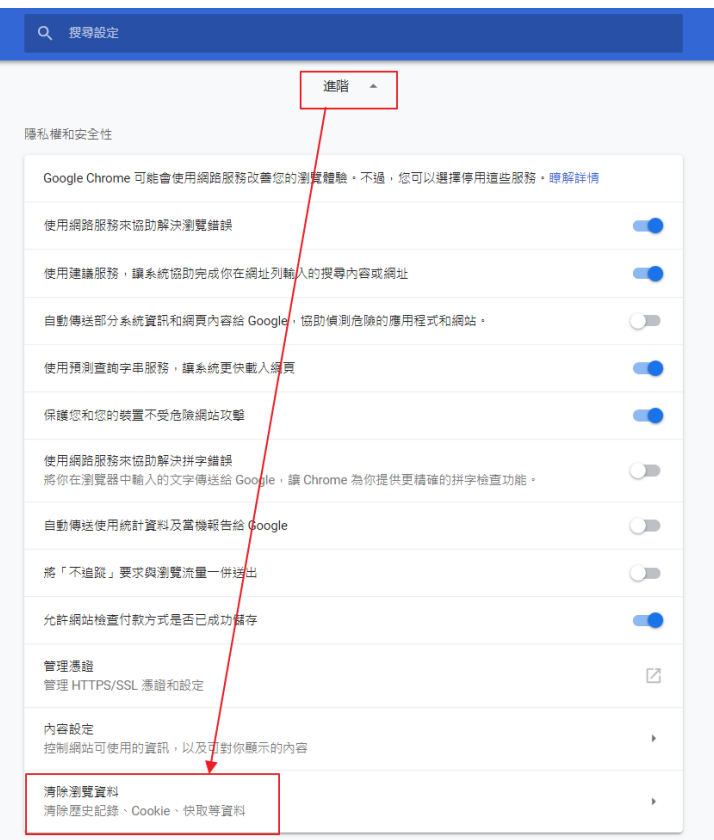

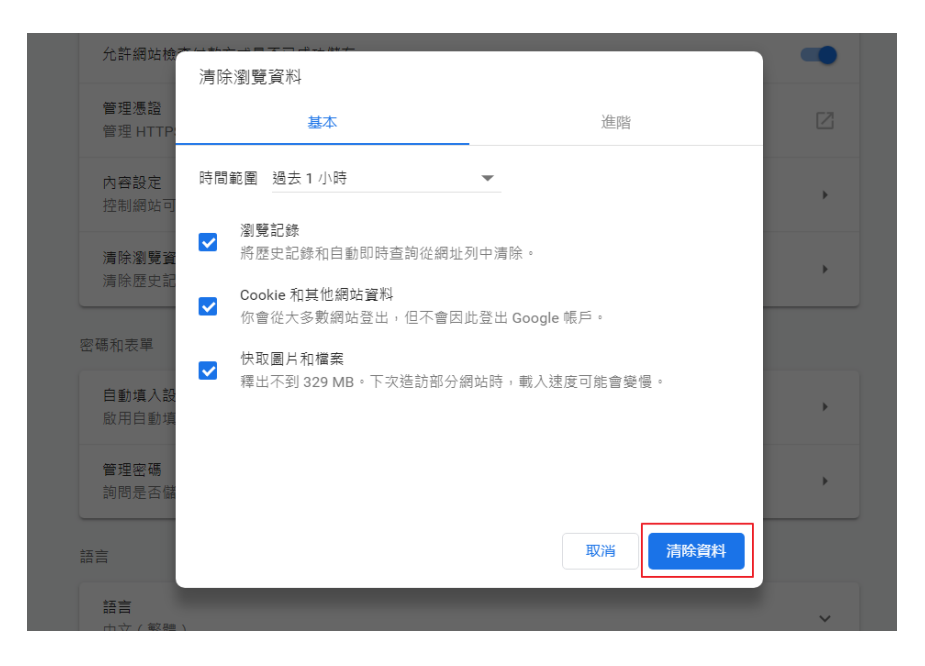